## 電子申込システムの利用者登録について

最初に利用者登録をすることで今後の電子申請がスムーズになります。 ご登録をお願いします。

> 豊中市福祉部 長寿安心課介護認定係 電話06(6858)2834

> > 1

# – オンラインサービス

①市ホームページの トップページにある オンラインサービスか ら電子申込をクリック してください。

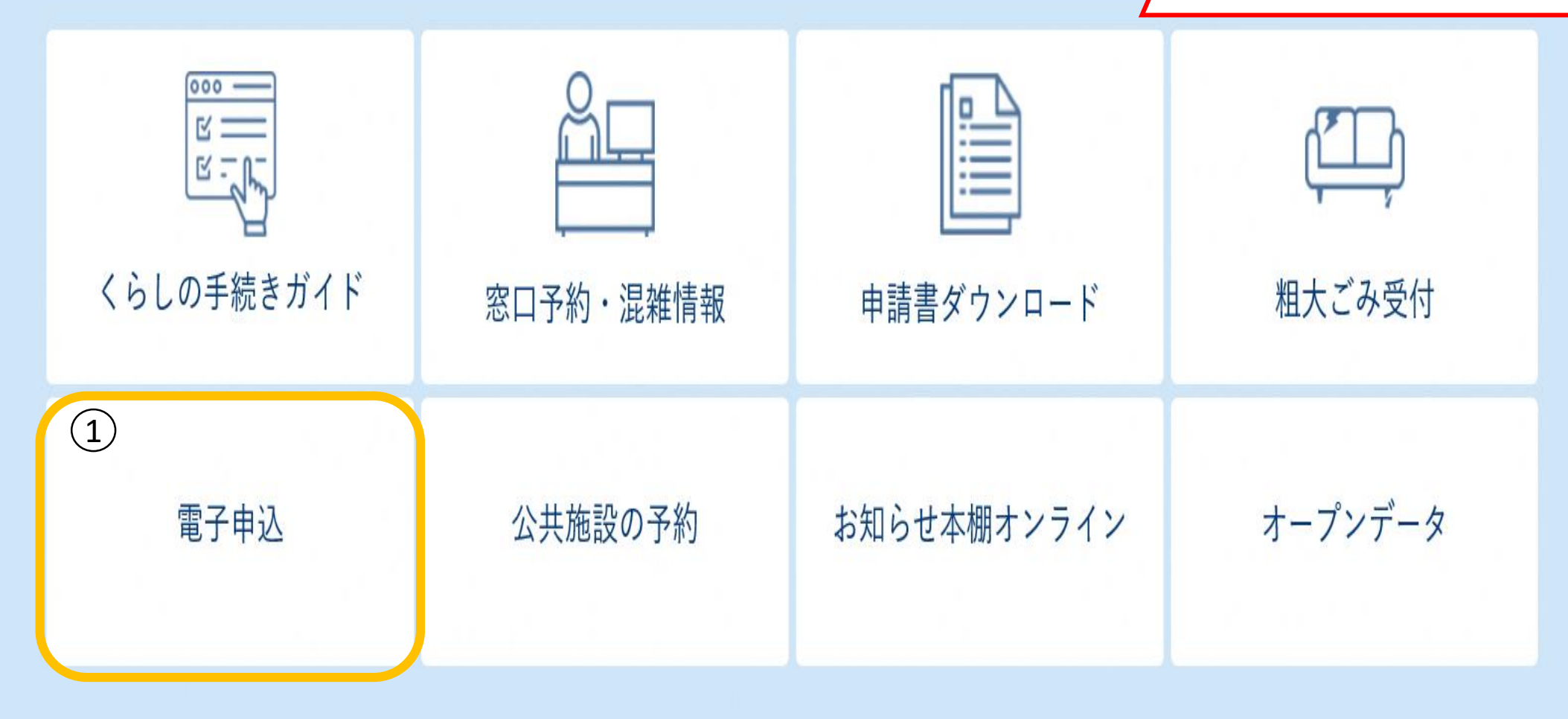

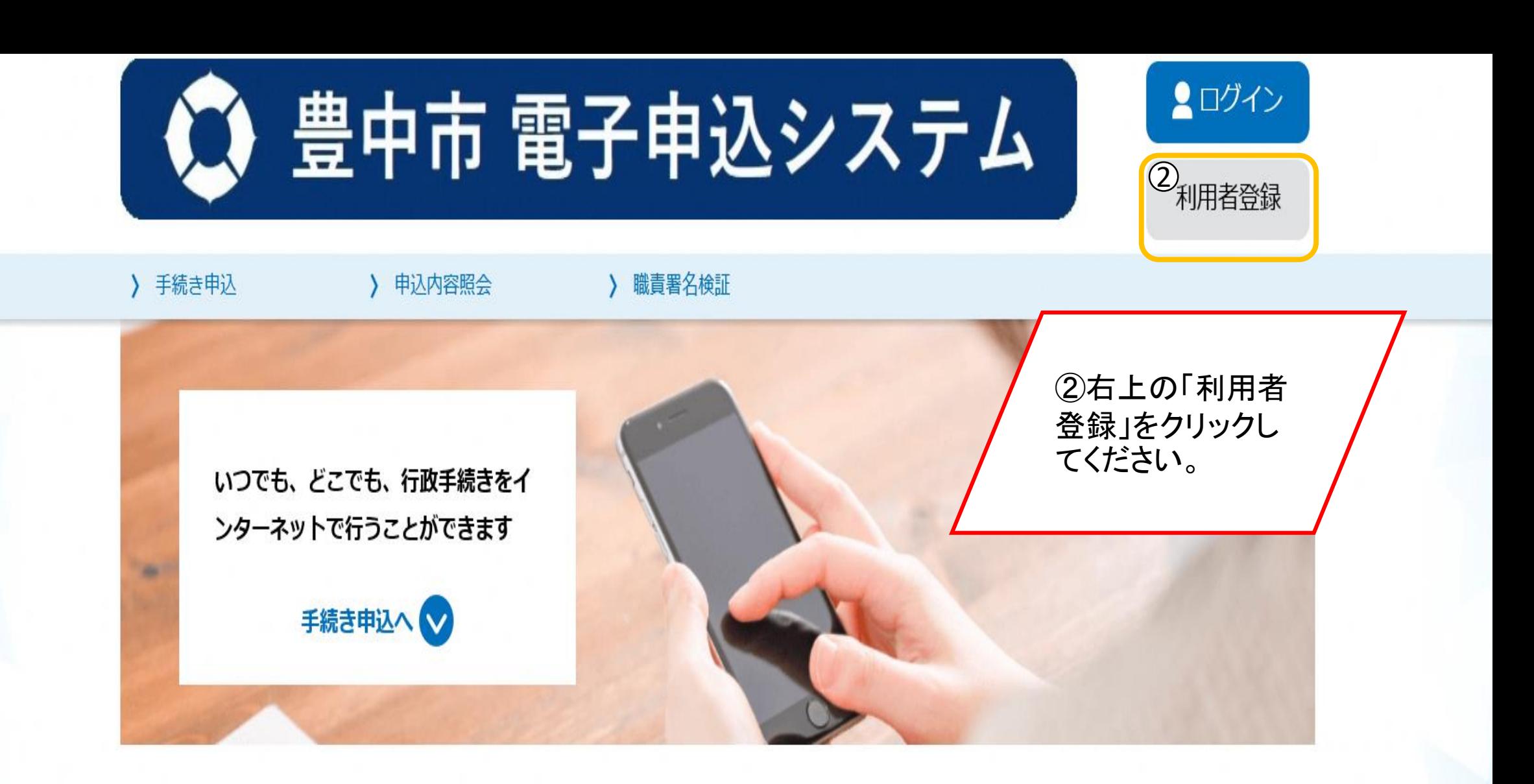

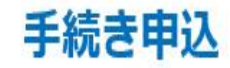

#### **ヽイ゙コアロハ**アルサリ/

3 利用者 I D及びパスワード等の管理

(1) 本システムを利用する方 (以下「利用者」といいます。) は、本システムの利用時に設定し、又は発行する利用者 I D、整理番号、パス ワードについて、自己の責任において厳重に管理しなければなりません。

(2) 利用者 I D、パスワード、メールアドレス、氏名、住所、その他の利用者情報は、最終ログイン日から2年半の間、一度も利用のなかっ た場合は、削除します。

4 利用環境

利用者は、本システムを利用するために必要なインターネット利用環境を含む情報機器等を自己の負担において進備しなければなりません。ま たその際に必要な手続は、利用者が自己の責任と費用で行うものとします。

5 利用時間

(1) 本システムの利用可能時間は、原則として24時間365日とします。ただし、個別の手続において別に定めがある場合はこの限りでは ありません。また、本システムの保守等の必要があるとき、又は天災、事変その他やむを得ない理由が生じたときは、利用者への事前の通知を

「同意する」ボタンをクリックすることにより、この説明に同意いただけたものとみなします。 登録した情報は当サービス内でのみ利用するものであり、他への転用・開示は一切行いません 。

#### 上記をご理解いただけましたら、同意して進んでください。

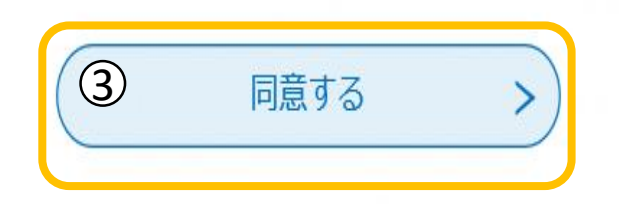

3利用規約を よく読んだうえで 「同意する」を クリックしてください。

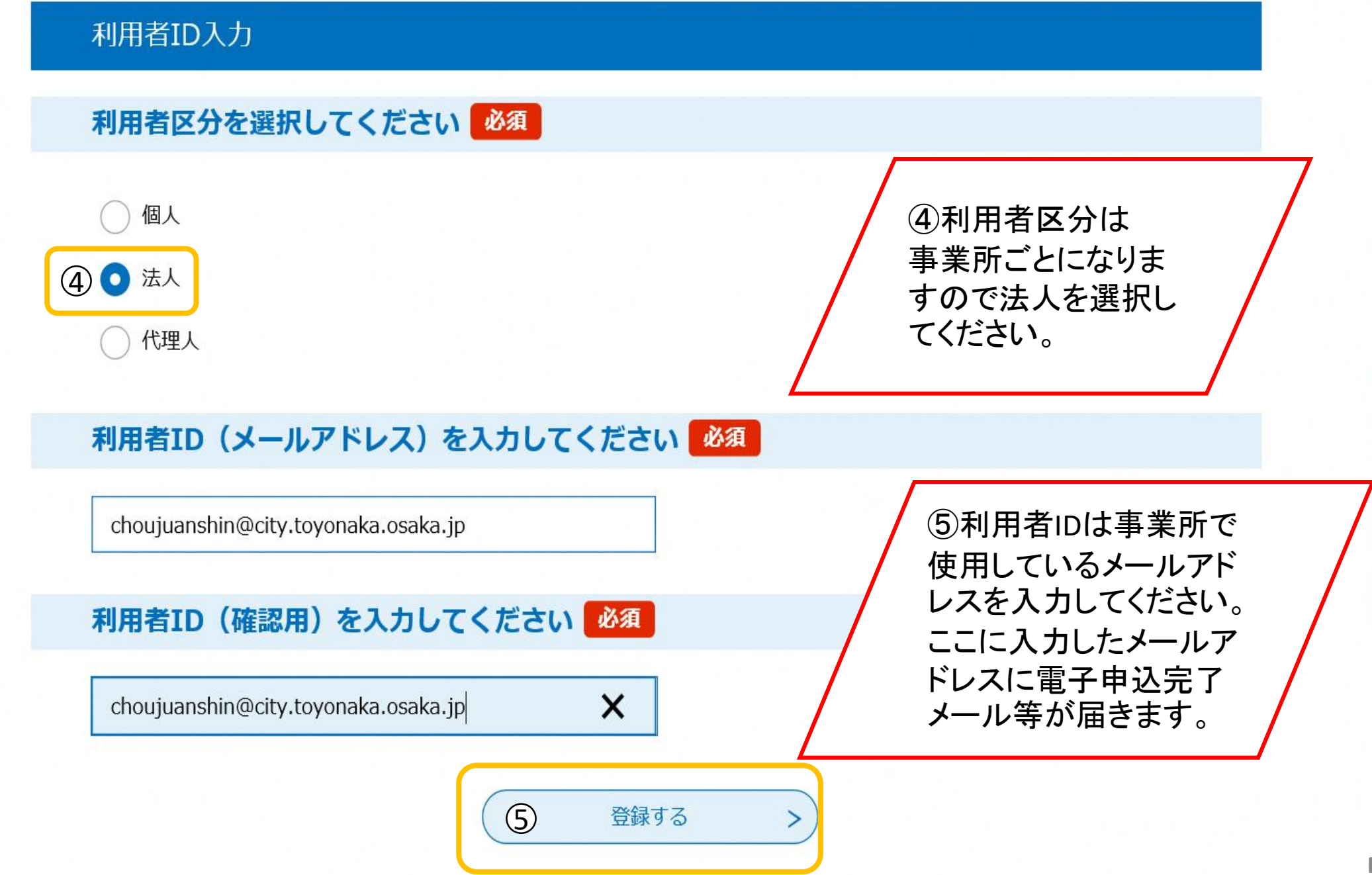

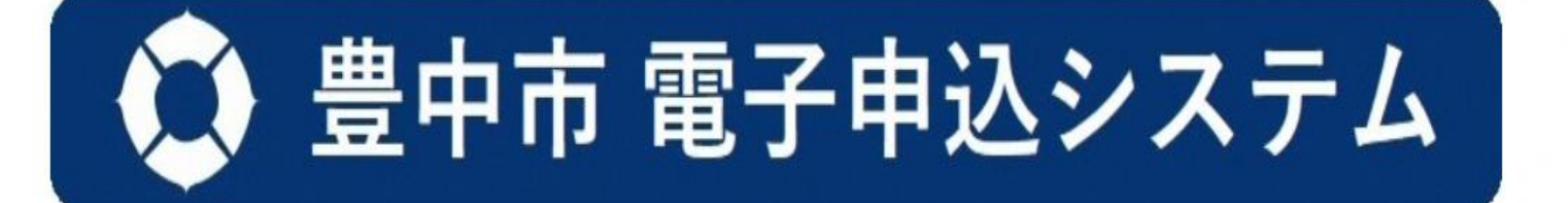

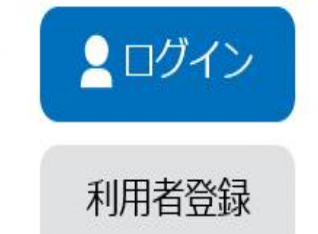

> 手続き申込

> 申込内容照会

> 職責署名検証

利用者管理

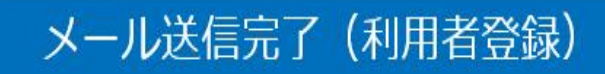

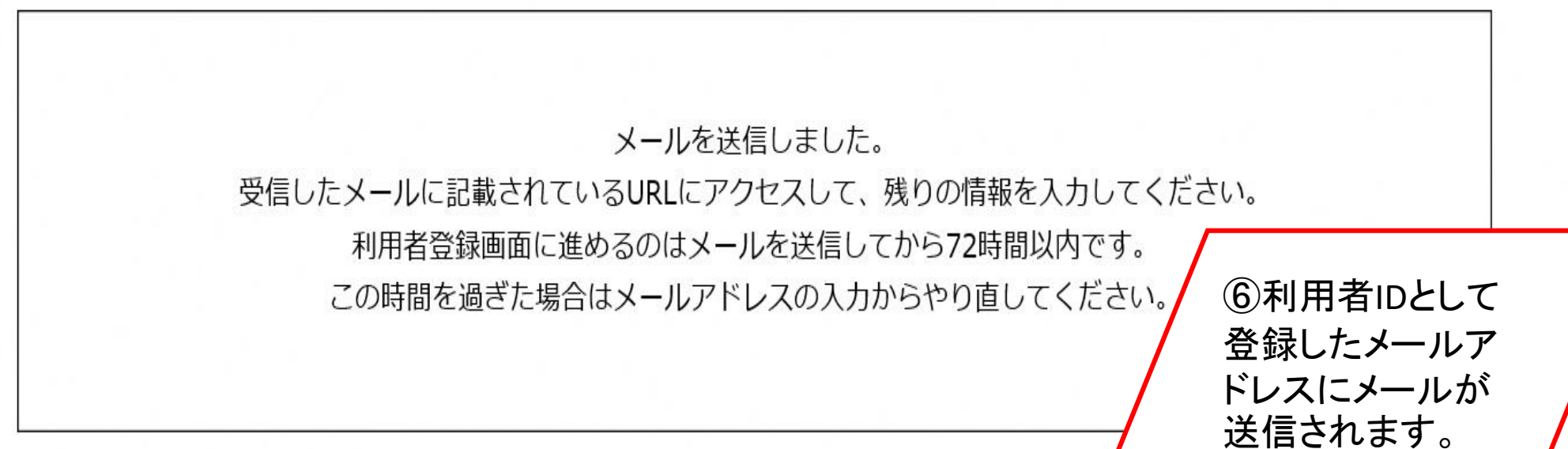

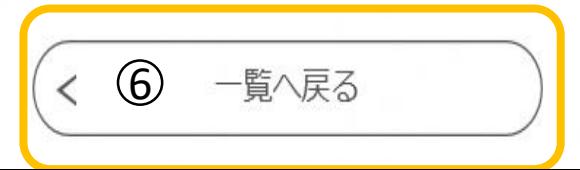

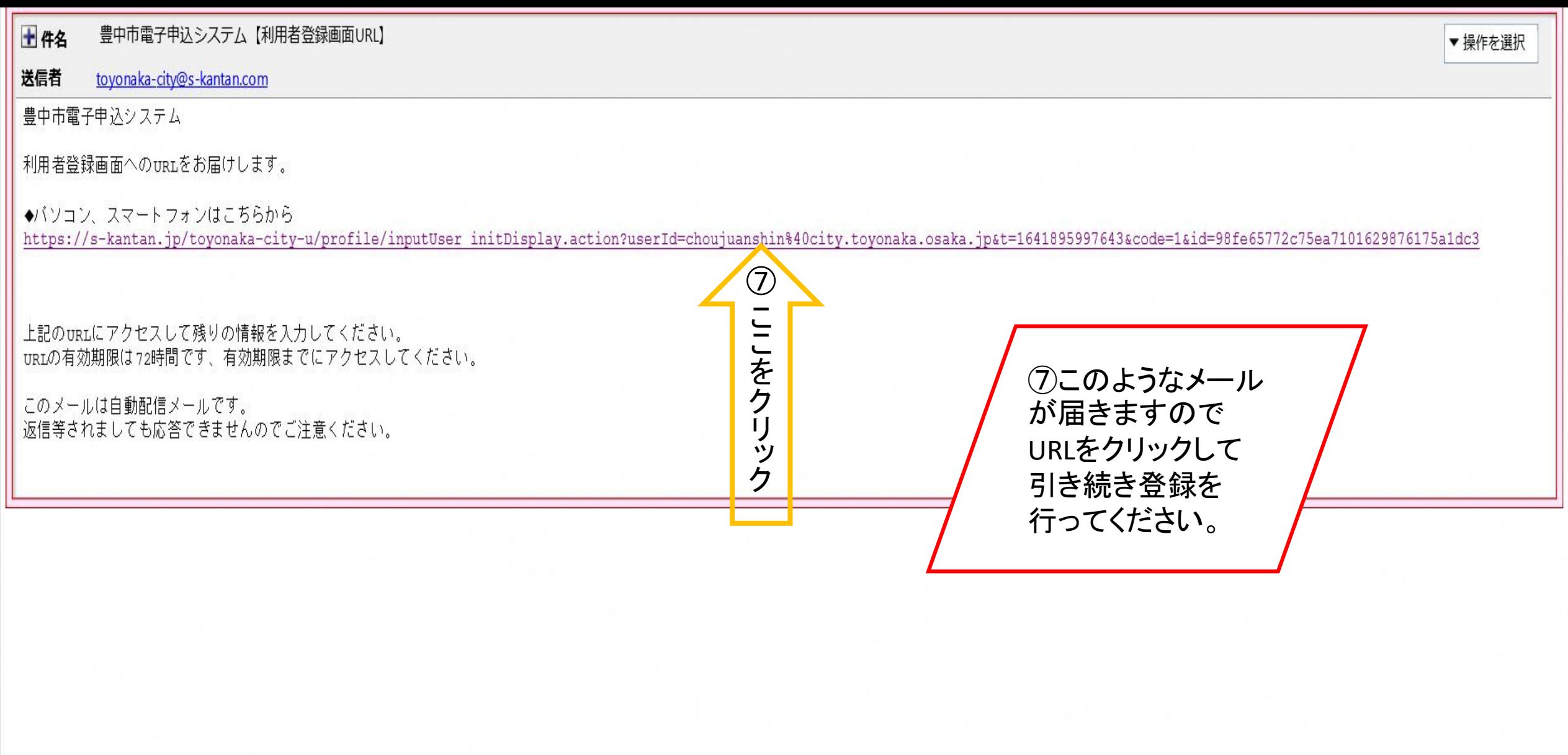

7

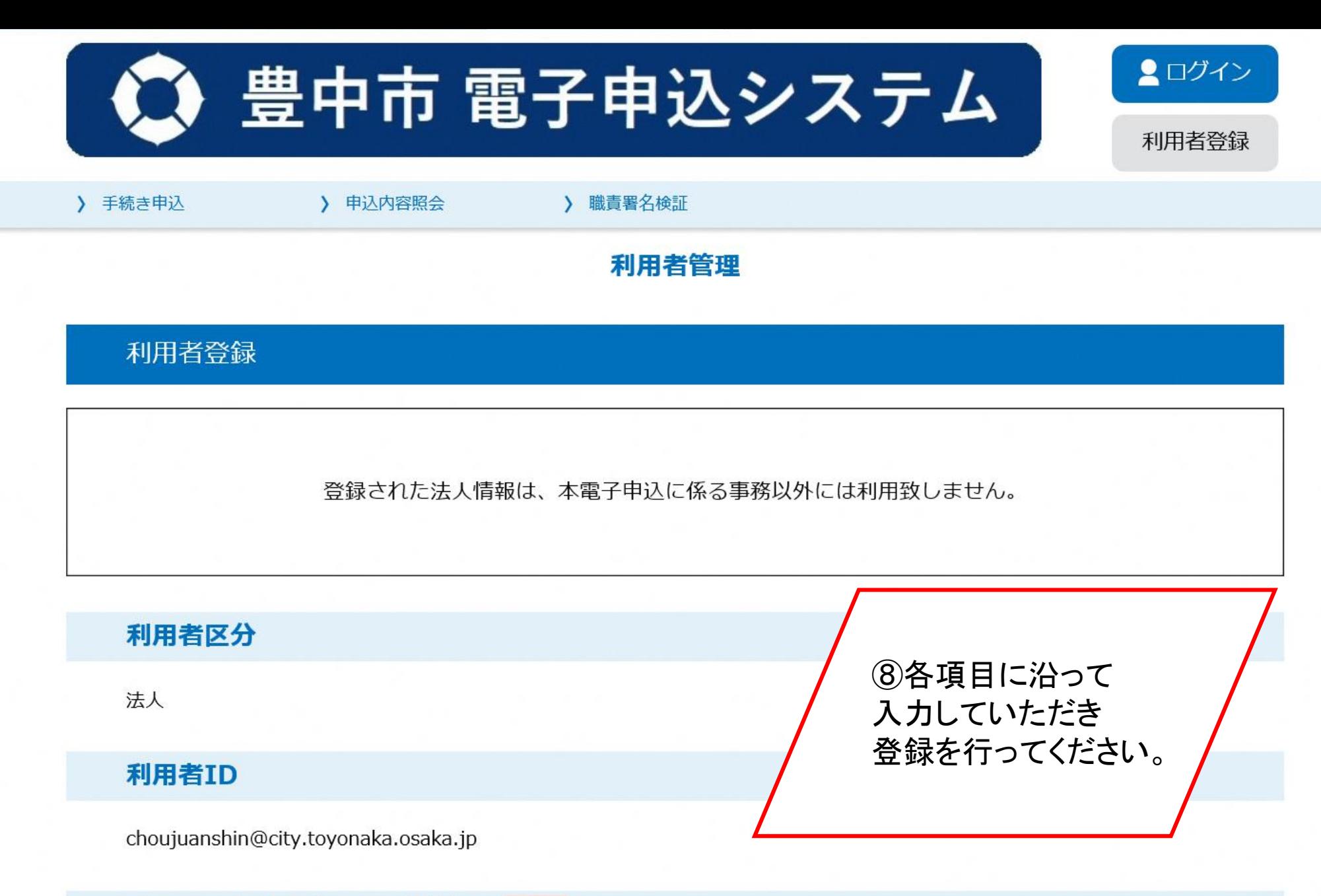

パスワードを入力してください「必須」

8

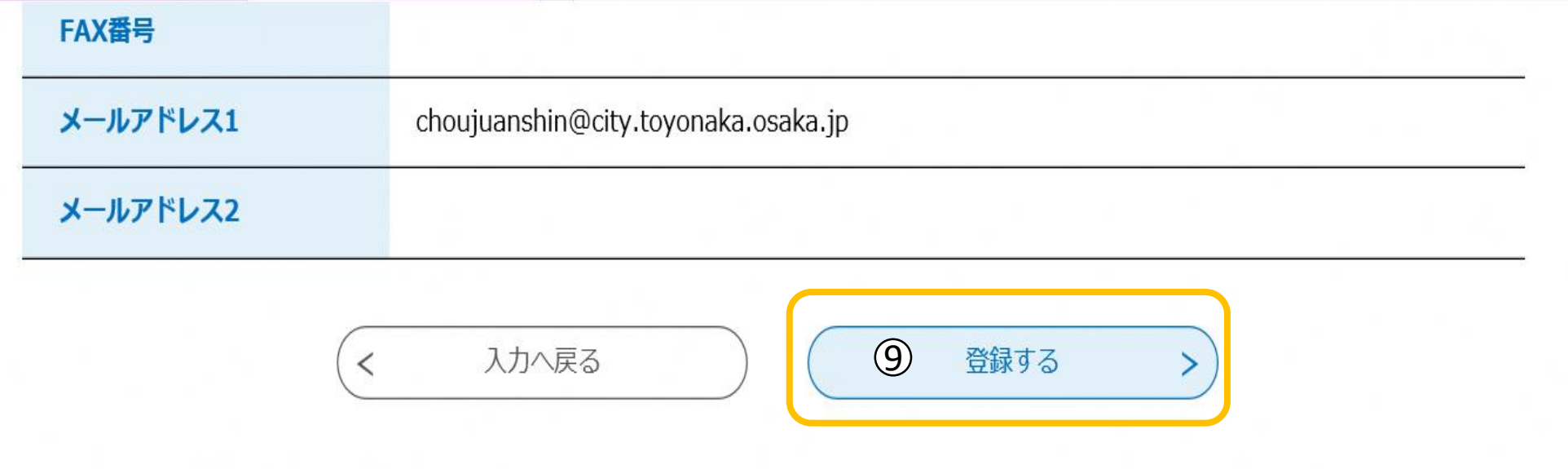

【操作に関するお問合わせ先】 コールセンター (豊中市電子申込システム専用) 固定電話からはこちら TEL:0120-464-119 (フリーダイヤル) (平日 9:00~17:00 年末年始除く) 携帯電話からはこちら TEL :0570-041-001 (ナビダイヤル (通話料がかかります)) (平日 9:00~17:00 年末年始除く)  $FAX:06-6455-3268$ e-mail : help-shinsei-toyonaka-city@s-kantan.com

> 【各手続き等の内容に関するお問い合わせ先】 直接担当課にお問い合わせください。

⑨最後まで入力し た項目に間違い がないか確認 登録してください。

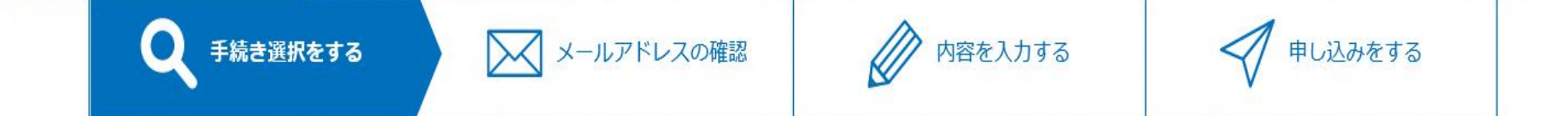

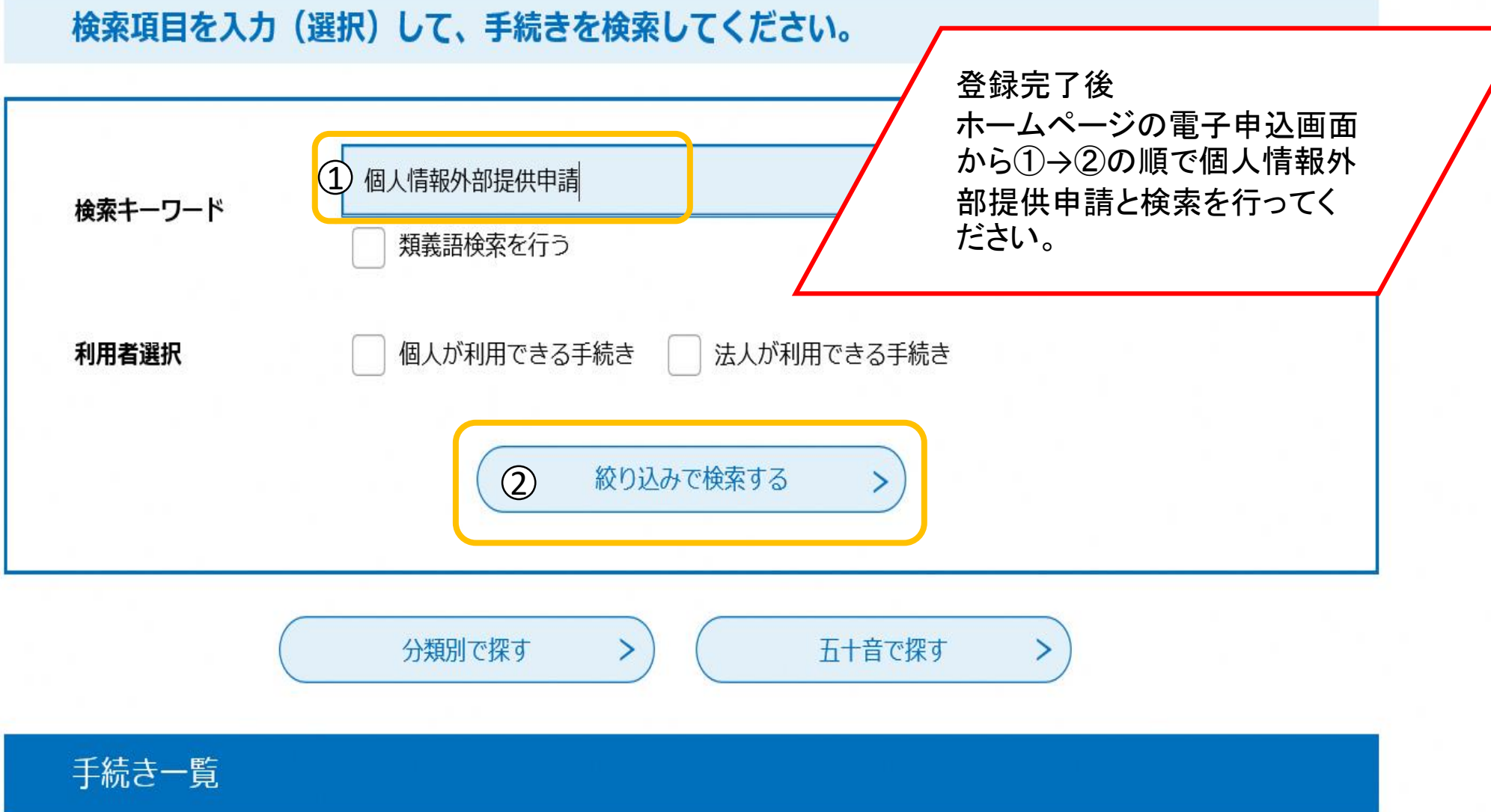

2022年01月18日 19時52分 現在

利用者登録される方はこちら

#### 既に利用者登録がお済みの方

利用者IDを入力してください

利用者登録時に使用したメールアドレス、 または各手続の担当部署から受領したIDをご入力ください。

パスワードを入力してください

3登録を行った 利用者IDとパスワードを入 力し、ログインしてください。 電子申込が開始されます ので各項目に沿って申請 を行ってください。

利用者登録時に設定していただいたパスワード、 または各手続の担当部署から受領したパスワードをご入力ください。 忘れた場合、「パスワードを忘れた場合はこちら」より再設定してください。

メールアドレスを変更した場合は、ログイン後、利用者情報のメールアドレスを変更ください。

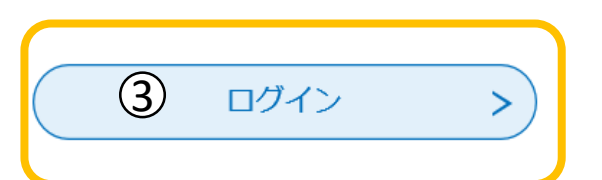

パスワードを忘れた場合はこちら

### 利用者登録の手順については以上です。

利用者登録をすることで、電子申込システムへのログインが簡略化され、

大変便利です。

豊中市デジタルガバメント宣言に伴い、長寿安心課では今後も申請手続き

の電子化を進めていきますので、積極的な電子申請の活用に、ご協力をお願 いします。

また、質問等ございましたら下記までお問い合わせください。

(問合せ先) 豊中市福祉部 長寿安心課介護認定係 TEL:06(6858)2834